# Catalyst 3750でのMVRの設定例

# 内容

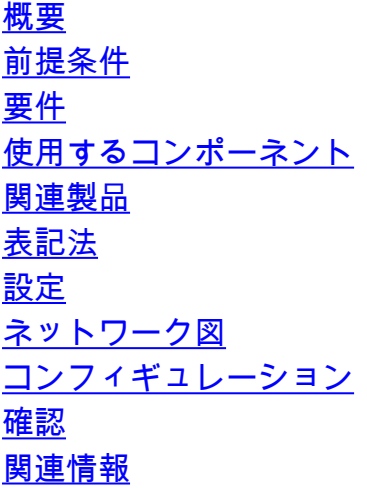

# <span id="page-0-0"></span>概要

マルチキャスト VLAN ネットワークでは、マルチキャスト グループへのサブスクライバは複数の VLAN に存在できます。ネットワークでの VLAN 境界制限がレイヤ 2 スイッチで構成されている 場合、同じ物理ネットワーク上にある場合であっても、異なるサブネットの同じグループにマル チキャスト ストリームを複製することが必要になる場合があります。マルチキャスト VLAN レジ ストレーション(MVR)では、マルチキャス送信元の VLAN で受信したパケットが、1 つ以上の 受信 VLAN にルーティングされます。クライアントは受信 VLAN に存在し、マルチキャスト サ ーバは送信元 VLAN に存在します。MVR を有効にするときは、マルチキャスト ルーティングを 無効にする必要があります。MVR の詳細については、『[マルチキャスト VLAN レジストレーシ](//www.cisco.com/en/US/docs/switches/lan/catalyst3750/software/release/12.2_25_see/configuration/guide/swigmp.html#wp1035911) [ョンについて](//www.cisco.com/en/US/docs/switches/lan/catalyst3750/software/release/12.2_25_see/configuration/guide/swigmp.html#wp1035911)』の設定ガイドを参照してください。

このドキュメントでは、単純なトポロジ:接続されたマルチキャストの発信元/受信者と Catalyst 3750 スイッチのスタック、動作するための設定、ストリームが送信しているときに MVR が動作 するかを検証するためのコマンドの出力を提供します。

# <span id="page-0-1"></span>前提条件

### <span id="page-0-2"></span>要件

このドキュメントに特有の要件はありません。

## <span id="page-0-3"></span>使用するコンポーネント

このドキュメントの情報は、Catalyst 3750 スイッチからの出力に基づくものです。

このドキュメントの情報は、特定のラボ環境にあるデバイスに基づいて作成されました。このド

キュメントで使用するすべてのデバイスは、初期(デフォルト)設定の状態から起動しています 。対象のネットワークが実稼働中である場合には、どのようなコマンドについても、その潜在的 な影響について確実に理解しておく必要があります。

#### <span id="page-1-0"></span>関連製品

この設定は、次のスイッチ タイプにも使用できます。Catalyst 3550、2940、2950、2970、 3500/2900XL シリーズ スイッチ

Catalyst 3750、35XX、29XX スイッチでは、コード バージョン 12.1(11)AX から MVR がサポー トされています。Catalyst 3500/2900 XL スイッチの場合、最低限必要な Cisco IOS?ソフトウェ ア リリースは 12.0(5)WC(1) です。

### <span id="page-1-1"></span>表記法

ドキュメント表記の詳細は、『[シスコ テクニカル ティップスの表記法』を参照してください。](/c/ja_jp/support/docs/dial-access/asynchronous-connections/17016-techtip-conventions.html)

# <span id="page-1-2"></span>設定

このセクションでは、このドキュメントで説明する機能を設定するために必要な情報を提供して います。

### <span id="page-1-3"></span>ネットワーク図

このドキュメントでは、次のネットワーク セットアップを使用します。

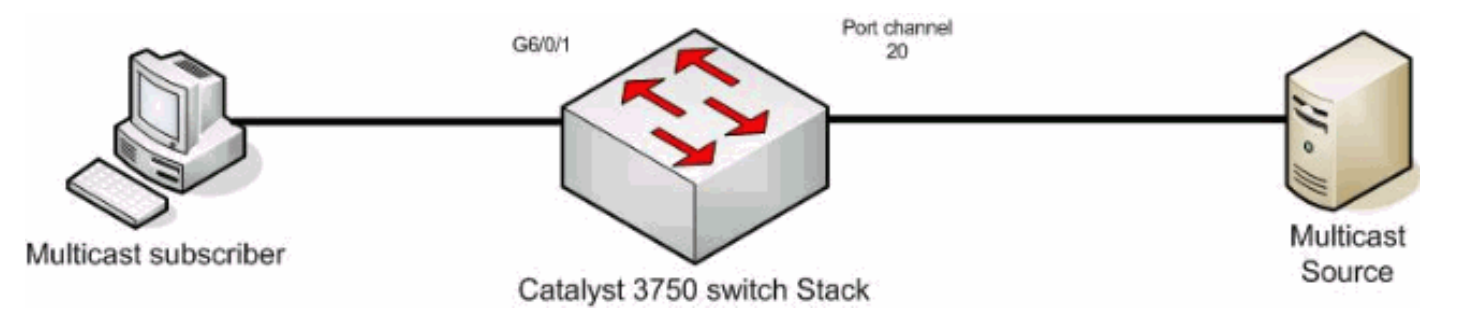

## <span id="page-1-4"></span>コンフィギュレーション

MVR を設定するには、次の手順を実行する必要があります。

- 次のコマンドを発行して、スイッチやスイッチ スタックでグローバルにマルチキャスト ル 1. ーティングを無効にします。 switch(config)#**no ip multicast-routing distributed**
- 次のコマンドを発行して、MVR をグローバルに有効にします。 2. mixed(config)#**mvr**
- 次のコマンドを発行して、ストリームを送信するマルチキャスト グループを指定します。 3. mixed(config)#**mvr group 239.9.0.1**
- 4. 次のコマンドを発行して、送信元が存在する VLAN を指定します。

マルチキャスト ルーティングは無効ですが、ルーティングされるインターフェイスで 5. PIM(Protocol Independent Multicast)を有効にするために、これらのコマンドを発行する 必要があります。これは、一般クエリを送信できるようにマルチキャスト グループのステ ータスを維持するためです。注:PIMが有効になると、Cisco IOSから警告メッセージが表 示されます。

mixed(config)#**int vlan 1200**

mixed(config-if)#**ip pim dense-mode**

WARNING: "ip multicast-routing distributed" is not configured,

IP Multicast packets will not be forwarded.

WARNING: "ip multicast-routing distributed" is not configured,

IP Multicast packets will be fast-switched.

mixed(config-if)#**int vlan 1100**

mixed(config-if)#**ip pim dense-mode**

WARNING: "ip multicast-routing distributed" is not configured,

IP Multicast packets will not be forwarded.

WARNING: "ip multicast-routing distributed" is not configured,

IP Multicast packets will be fast-switched.

#### 次のコマンドを発行します。 6.

mixed(config-if)#**int port-channel 20**

mixed(config-if)#**mvr type source**

mvr type source コマンドは、マルチキャスト ストリームを受信するインターフェイスで指 定する必要があります。

次のコマンドを発行します。 7. mixed(config-if)#**int g6/0/1**

mixed(config-if)#**mvr type receiver**

mvr type receiver コマンドは、サブスクライバが接続されているもう一方のインターフェイ スで指定する必要があります。

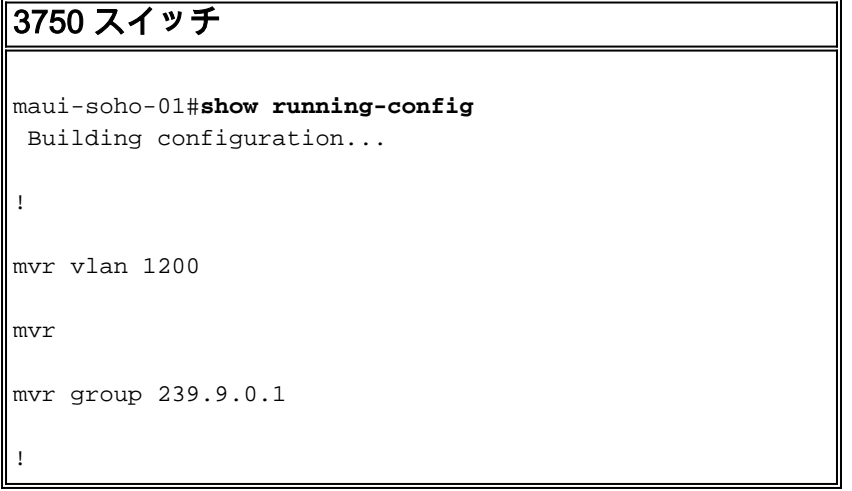

```
!
vlan 1,1100,1200
!
interface Port-channel20
 switchport trunk encapsulation isl
 switchport mode trunk
 mvr type source
!
interface GigabitEthernet6/0/1
 switchport access vlan 1100
 mvr type receiver
 spanning-tree portfast
!
interface GigabitEthernet7/0/49
 switchport trunk encapsulation isl
 switchport mode trunk
 channel-group 20 mode active
!
interface GigabitEthernet7/0/50
 switchport trunk encapsulation isl
 switchport mode trunk
 channel-group 20 mode active
!
interface Vlan1100
 ip address 116.100.1.1 255.255.0.0
 ip pim sparse-dense-mode
!
interface Vlan1200
 ip address 115.200.1.1 255.255.0.0
 ip pim sparse-dense-mode
!
  end
```
<span id="page-4-0"></span>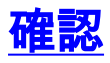

ここでは、設定が正常に機能しているかどうかを確認します。

[アウトプット インタープリタ ツール\(](https://www.cisco.com/cgi-bin/Support/OutputInterpreter/home.pl)[登録ユーザ専用\)\(OIT\)は、特定の show コマンドをサ](//tools.cisco.com/RPF/register/register.do) [ポートします。](//tools.cisco.com/RPF/register/register.do)OIT を使用して、show コマンドの出力の分析を表示します。

MVR のステータスおよびスイッチの値を表示するには、show mvr コマンドを発行します。

mixed#**show mvr** MVR Running: TRUE MVR multicast VLAN: 1200 MVR Max Multicast Groups: 256 MVR Current multicast groups: 1 MVR Global query response time: 5 (tenths of sec) MVR Mode: compatible

マルチキャスト ストリームのフローを確認するには、show mvr interface コマンドを発行します  $\circ$ 

mixed#**show mvr interface**

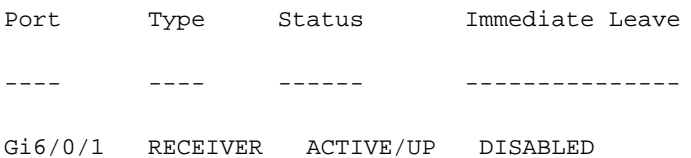

Po21 SOURCE ACTIVE/UP DISABLED マルチキャスト グループへのサブスクライバを確認するには[、show mvr members コマンド](//www.cisco.com/en/US/docs/switches/lan/catalyst3750/software/release/12.2_55_se/commmand/reference/cli2.html#wp1947997)を発 行します。

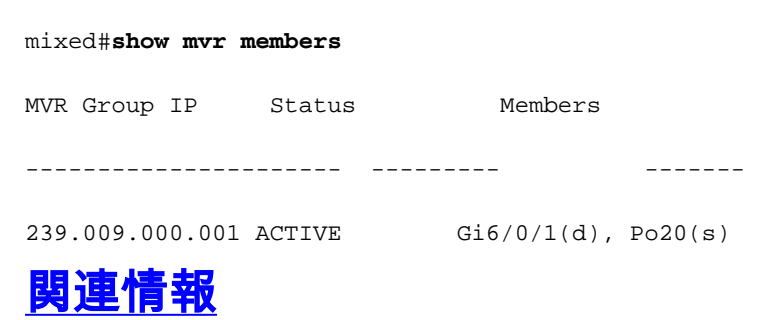

- <span id="page-4-1"></span>• [Catalyst 3750 スイッチでの IGMP スヌーピングと MVR の設定](//www.cisco.com/en/US/docs/switches/lan/catalyst3750/software/release/12.2_55_se/configuration/guide/swigmp.html?referring_site=bodynav)
- [LAN 製品に関するサポート ページ](//www.cisco.com/en/US/products/hw/switches/tsd_products_support_category_home.html?referring_site=bodynav)
- [LAN スイッチングに関するサポート ページ](//www.cisco.com/en/US/tech/tk389/tsd_technology_support_category_home.html?referring_site=bodynav)
- [テクニカル サポートとドキュメント Cisco Systems](//www.cisco.com/cisco/web/support/index.html?referring_site=bodynav)